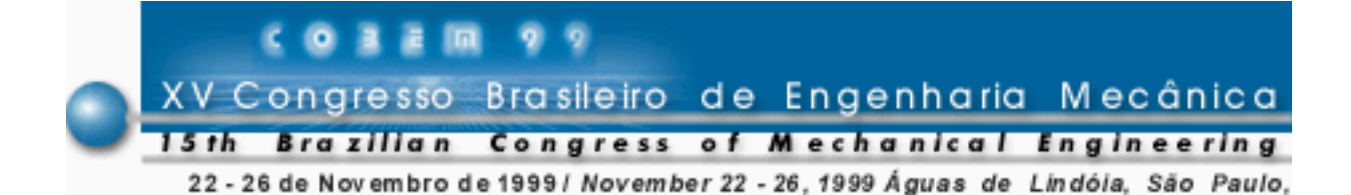

## **SISTEMA ESPECIALISTA PARA DIMENSIONAMENTO DE CHAVETAS E ESTRIAS**

**França Jr., H. Souza, M. P. de Marco Filho, F.** Universidade Federal do Rio de Janeiro, Departamento de Engenharia Mecânica Cx. P. 68503 – 21945-970 – Rio de Janeiro, RJ, Brasil

*Resumo. Visando auxiliar os projetistas na especificação de elementos de máquina, foi desenvolvido, com base em normas e literatura especializada, um sistema computacional especialista no dimensionamento de chavetas planas, chavetas meia-lua e estrias paralelas. Estruturado em Visual Basic, o programa tem se mostrado uma eficiente ferramenta pela facilidade de manuseio e redução nos tempos de cálculos.*

*Palavras-chave: Chavetas, Estrias, Elementos de Máquina, Sistema Especialista, Projeto de Máquinas*

# **1. INTRODUÇÃO**

Um sistema especialista é um programa de computador que simula o raciocínio de um especialista em um determinado campo do conhecimento. É composto de uma base de conhecimento, na qual estão registradas as regras de raciocínio utilizadas pelo especialista e de uma máquina de inferência, que promove o encadeamento destas regras do raciocínio.

Dentre as diversas fases de um projeto de máquinas, o dimensionamento dos elementos mecânicos talvez seja a sua etapa mais cansativa. A constante procura de dados em gráficos e tabelas, assim como a repetitiva resolução de cálculos torna o trabalho lento e dispendioso.

Surge então a necessidade de se criar ferramentas que auxiliem o projetista de forma rápida e objetiva com conforto e segurança.

O sistema especialista para dimensionamento de chavetas e estrias foi implementado em Visual Basic, sendo compatível com o ambiente Windows, apresentando uma interface amigável com o usuário. A facilidade de manuseio permite que o projetista possa usar, de forma racional, a sua criatividade podendo variar desde o material da chaveta até a rotação do eixo utilizado, observando o coeficiente de segurança, ou vice-versa.

Neste programa encontram-se disponíveis as opções de cálculo para o dimensionamento de chavetas dos tipos plana e tipo meia-lua, cujos resultados foram calculados segundo a ABNT. No caso de estrias é possível escolher o tipo de choque utilizado (leve, médio ou pesado) e obter o número de dentes padronizado segundo a norma DIN.

#### **2. CHAVETAS**

Chavetas são elementos que permitem a interligação e a conseqüente transmissão de momento de torção, de árvores de transmissão a acoplamentos, polias, engrenagens ou a qualquer componente de um equipamento. Pelo modo como agem, as chavetas podem ser definidas como órgãos de conexão "provisória por atrito".

Existem diversos tipos de chavetas conforme a direção de cravação no eixo: chavetas *transversais* e chavetas *longitudinais*; e segundo o emprego da peça: chavetas de *ligação*, de *tensão* e de *ajuste.*

#### **2.1 Chavetas Planas**

No seu dimensionamento deve-se levar em consideração os seguintes parâmetros:

- o material da chaveta;
- as dimensões da seção transversal;
- o ângulo de chanfro;
- as tensões atuantes;
- o comprimento da chaveta.

Considerando a montagem árvore/chaveta/cubo apresentada na Fig. 1, a força F, atuante na chaveta, é definida em função do momento aplicado. Assim:

$$
F = \frac{2T}{D} \tag{1}
$$

onde: *T =* Torque executado e *D =* Diâmetro do eixo.

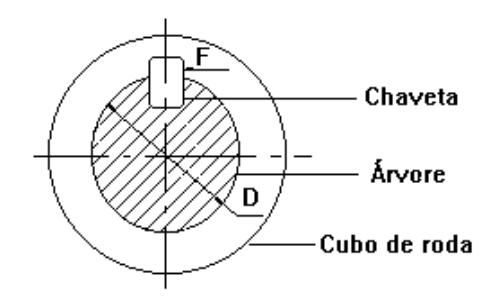

Figura 1 – Montagem árvore-chaveta-cubo

Quando uma chaveta está em funcionamento, o cubo faz pressão sobre a sua metade superior de um lado e a árvore sobre a sua metade inferior do outro lado, conforme observado na Fig. 2, resultando num conjugado que vai atuar tendendo a virar a chaveta na sua sede.

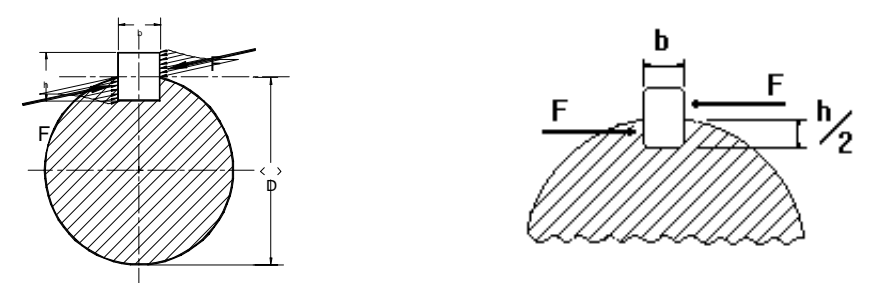

Figura 2 – Conjugado atuante sobre uma chaveta em funcionamento.

Uma análise de tensões convencional, Fig. 3, mostra claramente o esmagamento superficial nas seções (t/2 x L) e cisalhamento na seção (b x L)

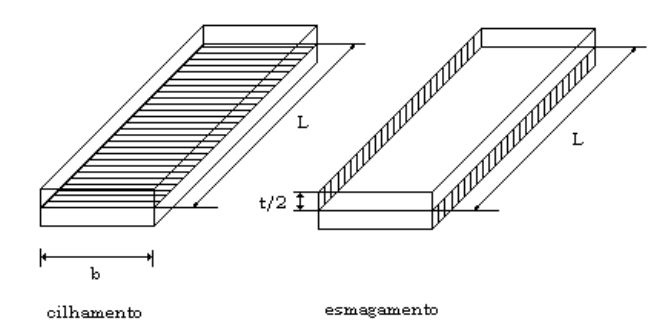

Figura 3 – Tensões atuantes sobre uma chaveta em operação

As tensões admissíveis para o cisalhamento e para o esmagamento superficial (compressão) são determinadas em função do limite de escoamento do material, conforme mostrado nas Eq. (2) e (3) respectivamente.

$$
\tau_{\text{adm}} = \frac{\text{Ssy}}{\text{CS}}
$$
 (2)

$$
\sigma_{\text{adm}} = \frac{Sy}{CS} \tag{3}
$$

onde *Ssy =* 0,577*Sy*, de acordo com o critério de energia de distorção e o coeficiente de segurança de estar limitado entre  $1,5 < CS < 2,5$ , exceto em casos especiais.

O comprimento da chaveta deverá ser estimado levando-se em consideração as indicações apresentadas até aqui e obtido pelas Eq. (4) e (5) adotando-se o maior valor:

$$
L = \frac{2T}{\tau_{\text{adm}}} b.t
$$
 (4)

$$
L = \frac{4T}{\sigma_{\text{adm}}}.D.t
$$
 (5)

Faires, 1985, recomenda que os limites do comprimento da chaveta devem respeitar a relação 1,25D < L < 2D. Por outro lado, pode-se levar em consideração o valor limite para seu comprimento como sendo a largura do cubo fixado por esta chaveta porém, este valor deve respeitar o resultado do cálculo obtido para o mesmo.

#### **2.2 Chavetas Meia-Lua**

A chaveta comum tem a tendência de virar no seu alojamento, quando a potência é aplicada. Para se evitar este problema faz-se uso da chaveta tipo meia-lua (Fig. 4). A sua montagem é tal que ela deve ser colocada no seu rasgo e o cubo assentado por cima. Isto limita sua utilização aos casos que permitem este método de montagem.

A chaveta meia-lua é largamente usada em automóveis e na construção de máquinas operatrizes. É de remoção simples, saindo facilmente, após bater-se com um toca-pinos numa extremidade até que oscile o suficiente no seu alojamento.

Em seu dimensionamento deve-se atentar para:

seção transversal da chaveta;

- material:
- tensão atuante.

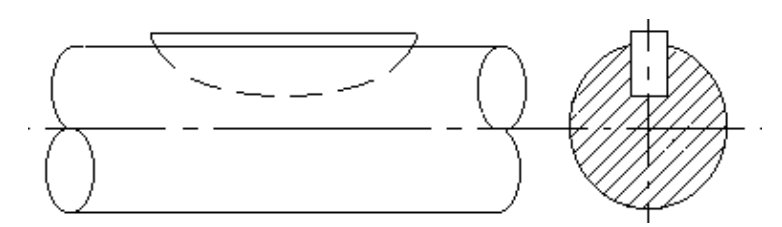

Figura 4 – Chaveta tipo meia-lua

A tensão admissível e o comprimento da chaveta são calculados da mesma forma que para chaveta plana.

## **3. ESTRIAS**

Considerando os limites que assume a pressão exercida nos lados de uma chaveta, a transmissão dos momentos de torção elevados pode requerer um comprimento excessivo da mesma. Este problema pode ser resolvido com o emprego de chavetas múltiplas que, por sua vez, pode enfraquecer excessivamente o eixo, especialmente se transmitir esforços com rápidas inversões de movimento.

A melhor solução para este problema consiste em fresar diretamente no eixo chavetas múltiplas eqüidistantes, da mesma forma abrindo canaletas correspondentes no cubo de roda. Desta forma, um eixo estriado é, na realidade, um eixo de chavetas múltiplas, com as chavetas nela incorporadas (Fig. 5).

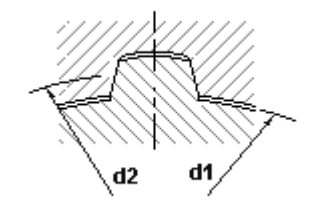

Figura 5 – Perfil canelado de um eixo estriado

Amplamente utilizadas na indústria automobilística, as estrias apresentam como principais vantagens a transmissão de maior torque, a maior resistência à fadiga, um melhor alinhamento (balanceamento) e uma melhor estabilidade em altas rotações.

Para seu dimensionamento é necessário levar em consideração algumas variáveis, tais como:

- $-d_1$  e d<sub>2</sub>: diâmetro interno e externo do eixo estriado;
- z: número de dentes;
- b: largura do dente;
- L: Comprimento da estria:
- T: torque transmitido.

As tensões admissíveis são calculadas conforme estabelecido para chavetas planas. O coeficiente de segurança, de acordo com Carvalho, 1984, é definido como uma combinação de coeficientes de segurança independentes, conforme a relação:

$$
CS = n_1 \times n_2 \times n_3 \times n_4 \tag{6}
$$

onde: *n*<sub>1</sub> = fator para incerteza da resistência do material (1,5  $\leq$  *n*<sub>1</sub>  $\leq$  2,5)

- $n_2$  = fator de distribuição de carga ao longo da estria ( $n_2$  = 1,33)
- $n_3$  = fator de choque:
	- leve:  $n_3 = 1,0$ 
		- moderado:  $n_3 = 1,2$
	- pesado:  $n_3 = 1,4$

 $n_4$  = fator de material do cubo:

- ferro fundido:  $n_4 = 1,7$
- de aço:  $n_4 = 1, 0$ .

## **4. O PROGRAMA**

Denominado C&E, o programa foi desenvolvido em *Visual Basic* e apresenta um banco de dados relativo aos materiais no formato *Access*. Implementado para funcionar em ambiente *Windows*, destaca-se pela facilidade de operação e ambiente amigável.

O programa C&E tem como característica apresentar duas formas de execução, através do seu menu ou através dos botões de controle que se localizam logo abaixo deste.

Ao iniciar a programa, surgem duas alternativas no menu: opções e help. Em opções o usuário escolhe o tipo de elemento que deseja dimensionar (chavetas planas, chavetas meialua, chavetas com ressalto ou estrias), enquanto que o *help* será útil em dicas sobre a utilização do programa, informações sobre referências e suporte do produto.

## **4.1 Chavetas Planas**

A primeira opção de elemento a ser dimensionado é chaveta plana. Caso esta seja selecionada o usuário encontrará a tela abaixo:

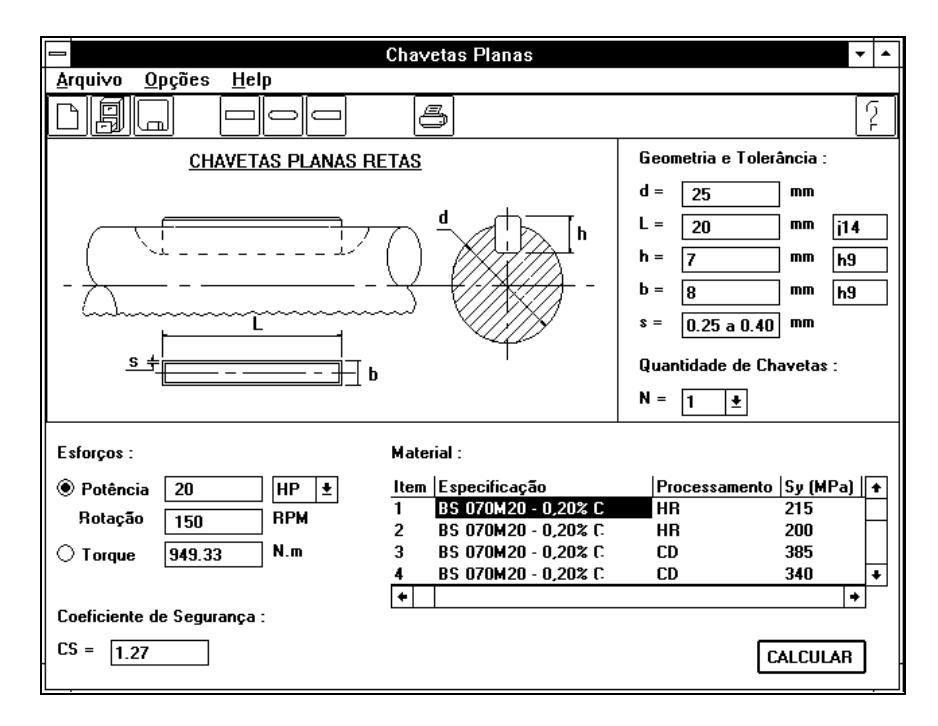

Figura 6 – Tela de apresentação da opção chavetas planas

Conforme observado na Fig. 6, caso o usuário clique em arquivo surgirá como opções: - Novo : Esta opção permite que usuário inicie nos cálculos;

- Abrir: Recupera dados referentes a elementos já dimensionados e gravados;
- Salvar: Salva os dados referentes a um elemento para futura consulta;
- Salvar como...: Esta opção tem como função salvar as alterações de um elemento já arquivado, porém alterando seu nome, isso permite que o usuário continue com o arquivo original inalterado;
- Voltar: Retorna para a tela principal;
- Imprimir: Imprime os dados da chaveta dimensionada;
- Sair: Determina o término da execução do programa.

Caso a escolha recaia sobre opções , o usuário poderá escolher a forma geométrica da chaveta plana.

Para o dimensionamento de uma chaveta plana o usuário deve conhecer previamente alguns dados básicos sobre o contexto onde a chaveta será utilizada, são eles :

- **diâmetro do eixo**
- **comprimento da chaveta**
- **coeficiente de segurança**

Essas três primeiras variáveis podem ser fornecidas ao programa pelo simples preenchimento das caixas de texto contidas ao lado de suas respectivas abreviaturas. Podendose usar a tecla "TAB" para passar de uma caixa de texto para a seguinte.

No caso do comprimento da chaveta e do coeficiente de segurança o programa pode utilizando o valor do comprimento calcular o coeficiente de segurança, e vice-versa. Porém no caso de ambos os dados serem preenchidos a opção *default* do programa é calcular o CS desconsiderando aquele digitado.

#### • **esforços a que será solicitado o elemento**

O programa de Chavetas & Estrias fornece uma opção para a entrada dos dados relativos aos esforços:

a) Caso você saiba o valor do torque é só escolher a opção torque e preencher o espaço correspondente.

b) Caso você tenha apenas como dados a potência do motor e sua rotação, basta escolher a opção Potência/Rotação e preencher os espaços correspondentes que o programa se encarregará de calcular e mostrar o valor do torque.

O programa oferece ainda a opção de mudar a unidade de potência, adequando-a a especificada no seu motor. Para tal basta selecionar na caixa de rolagem ao lado do local onde você digitou o valor de potência do motor e escolher a opção desejada.

## • **material da chaveta**

A seleção do material é feita utilizando-se a tabela que fornece uma série de materiais padronizados pela British Standard e pela ANSI, de acordo com Shigley, 1986, sendo apenas necessário que o usuário clique qualquer um dos campos da opção de material desejado.

No caso de não haver a opção de material desejado, a tabela fornece algumas propriedades do material de forma que o usuário pode selecionar um material similar para o cálculo.

#### • **número de chavetas**

O número de chavetas pode ser selecionado pelo simples acionamento da seta à direita da caixa de rolagem, aparecendo assim todas as opções de quantidades de chavetas possíveis.

## **4.2 Chavetas Meia-lua (Woodruff)**

A segunda opção de elemento apresentada pelo C&E é a de Chavetas *Woodruff*, que o usuário pode acessar através do botão de controle. Selecionada esta opção o C&E mostra a tela abaixo:

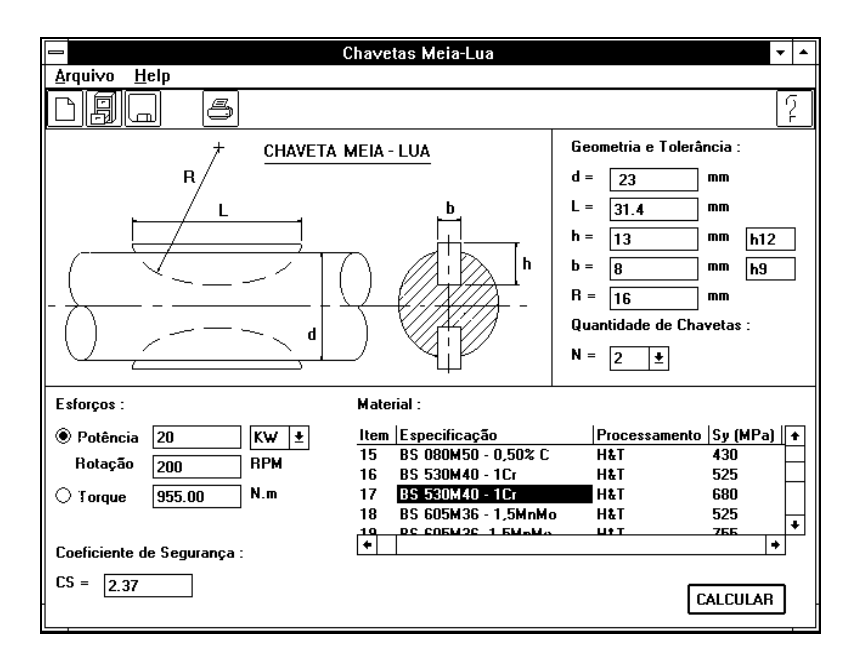

Figura 7 – Tela de apresentação da opção chavetas meia-lua

As opções apresentadas nesta tela do programa são as mesmas no que diz respeito ao controle de arquivos e ao *Help*. Não há porém, opções de tipos diferentes de chavetas *Woodruff* como ocorre nas chavetas planas.

Para o dimensionamento de uma chaveta meia-lua o usuário deve conhecer previamente alguns dados básicos sobre o contexto onde a chaveta será utilizada, são eles:

- **diâmetro do eixo**
- **material da chaveta**
- **número de chavetas**
- **comprimento da chaveta**
- **esforços a que será solicitado o elemento**

#### **4.3 Chavetas com ressalto**

Nesta opção os dados de entrada para o dimensionamento da chaveta são os mesmos que para o caso das chavetas planas, conforme observado na Fig. 8.

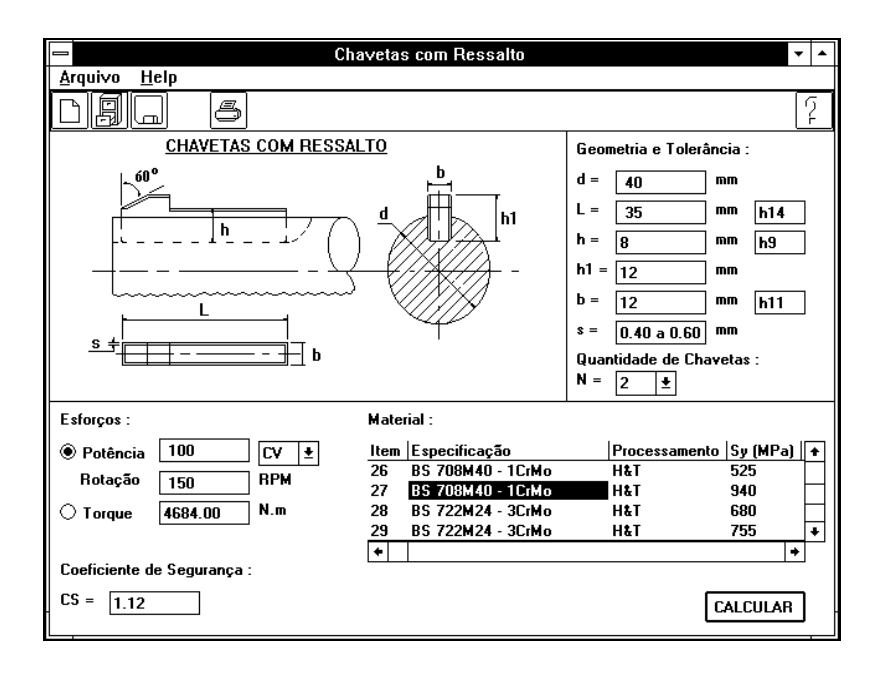

Figura 8 – Tela de apresentação da opção chavetas com ressalto

## **4.4 Estrias**

A última opção elemento a ser dimensionado é a de Estrias, o usuário pode acessar essa opção através do botão de controle. Selecionada esta opção o C&E mostra a tela abaixo:

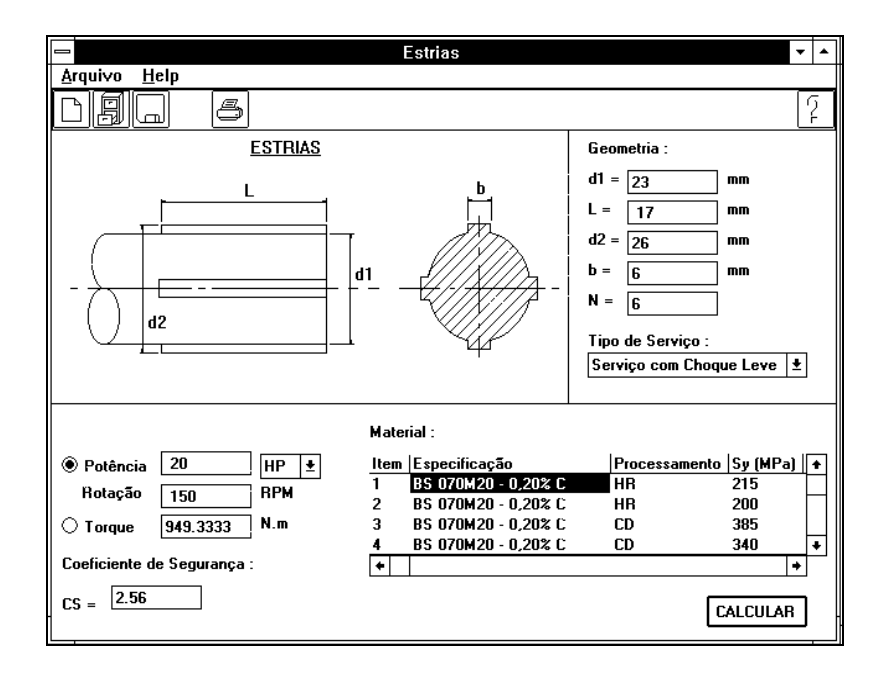

Figura 9 – Tela de apresentação da opção estrias

Para o dimensionamento de uma estria o usuário deve conhecer previamente alguns dados básicos sobre o contexto onde a estria será utilizada, são eles :

#### **- diâmetro do eixo**

- **comprimento da chaveta**
- **esforços a que será solicitado o elemento**
- **material da chaveta**
- **número de chavetas**
- **tipo de serviço**

O tipo de serviço deve ser escolhido entre as três opções apresentadas pelo programa na caixa de rolagem correspondente que são:

- **serviço leve**
- **serviço médio**
- **serviço pesado**

Os fatores que agravam o tipo de serviço, são :

- Quantidade de horas de funcionamento diário do eixo;
- Tipo de operações as quais o eixo é solicitado :
	- inversões de direção;
	- constantes paradas e reacionamentos;
- Tipo de carga :
	- flutuações constantes de carga;
	- cargas elevadas;
	- velocidades elevadas.

# **5. ANÁLISE DE RESULTADOS**

Os resultados encontrados pelo programa coincidiram com os valores obtidos por cálculos manuais. Desta forma, para um correto dimensionamento de chavetas e estrias devese atentar para alguns detalhes na hora de entrar com seus dados e avaliar os resultados, tais como:

- Sempre estar atento ao sistema de unidades, principalmente no que diz respeito à potência, uma vez que o programa oferece algumas opções;
- Seguir sempre que possível as recomendações que aparecem durante a execução do programa;
- Avaliar se é melhor trabalhar com várias chavetas ou trabalhar com um eixo estriado, levando em conta, por exemplo, problemas na montagem.

# **6. CONCLUSÃO**

Este trabalho deve ser considerado como mais um passo na elaboração do projeto de um sistema especialista para dimensionamento de elementos mecânicos, que visa facilitar a vida de projetistas de máquina, como uma ferramenta rápida e precisa, além de proporcionar vantagens, tais como:

- agilidade para fazer modificações nos diversos parâmetros que regem o dimensionamento do elemento de máquina;
- facilidade de armazenagem dos dados por meio de arquivos de elementos já dimensionados;
- precisão e exatidão nos cálculos.

Assim este trabalho não deve ser encarado como uma contribuição científica, mas sim como uma melhoria tecnológica para projetos de máquina.

# **7. REFERÊNCIA**

- Carvalho, J. R. e Moraes, P., Órgãos de Máquinas Dimensionamento, 1984, 3ª edição, LTC Editora S.A., Rio de Janeiro, RJ, Brasil.
- Dobrovolsky, V., and others, 1965, Machine Elements A textbook, First edition, Mir Publishers, Moscow.
- Faires, V.M., 1985, Elementos Orgânicos de Máquinas, 2ª edição, LTC Editora S.A., Rio de Janeiro, RJ, Brasil.
- Juvinall. R.C., 1983, Fundamentals of Machine Components Design, First edition, Jonh Wiley and Sons, Singapore.
- Norton, R.L., 1996, Machine Design An Integrated Approach, First edition, Prentice Hall Inc., NJ, USA.
- Orlov, P., 1980, Fundamentals of Machine Design, Vol IV,  $2<sup>th</sup>$  edition, Mir Publishers, Moscow.
- Reshetov, D.N., 1978, Machine Design, First edition, Mir Publishers, Moscow.
- Sandim, C. L., de Marco, F. F., Scieszko, J. L., 1995, Sistemas Especialistas Especificação de Correias Trapezoidais, - Anais do XIII COBEM/CIDIM, Belo Horizonte, MG, Brasil.
- Sandim, C. L., de Marco, F. F., 1997, Sistemas Especialistas Especificação de Corrente de Rolos, Anais do XIV COBEM, Bauru, SP, Brasil.
- Shigley, J.E., 1986, Mechanical Engineering Design, First metric edition, McGraw Hill, New York, USA.
- Shackelford, J.F., 1992, Introduction to Materials Science for Engineers, 3th edition, Macmillan Publising Co., New York, USA.
- Spotts, M.F., 1985, Design of Machine Elements,  $6<sup>th</sup>$  edition, Prentice Hall Inc., New Jersey, USA.

## EXPERT SYSTEMS – KEYS AND SPLINES SELECTION AND DESIGN

### ABSTRACT

*Our intent was to help the mechanical engineering designer in the selection, the specification and the design phase of machine components and diminish the time expended on machine design, we succeeded in elaborating an expert computational system for selection and evaluation of keys and splines. The presented algorithm is an easy, fast, safe and powerful tool that gives the most suitable geometry and materials for a given transmission, allowing several analysis of many others configurations.*

*Keywords: Expert Systems, Keys, Splines, Machine Elements, Machine Design*